## **ESET Tech Center**

News > Customer Advisories > CVE-2020-1938 Apache Tomcat AJP Request Injection and potential Remote Code Execution

# CVE-2020-1938 Apache Tomcat AJP Request Injection and potential Remote Code Execution

2020-03-02 - Steef | ESET Nederland - Comments (0) - Customer Advisories

### **Issue:**

- You are using an Apache Tomcat version affected by the vulnerability CVE-2020-1938
- Tomcat 9.0.22 distributed with ESMC 7.1 is also affected by the vulnerability

#### **Details**

See the vulnerability description here: CVE-2020-1938.

The affected **Apache Tomcat** versions are:

- 9.0.0.M1 9.0.0.30
- 8.5.0 8.5.50
- 7.0.0 7.0.99

In the affected versions, the Apache Tomcat treats AJP connections as having higher trust than other connections. ESET Security Management Center and ESET Remote Administrator are not using the AJP connector.

### **Solution**

There are three possible solutions to this issue. You need to apply only one of them:

#### Solution 1: Update the Apache Tomcat version using the all-in-one installer

Use the ESMC 7.1.27.1 all-in-one installer for Windows to upgrade your Apache Tomcat. See the  $\underline{\text{KB article}}$  with detailed steps.

#### Solution 2: Block the AJP port

Block the Apache JServ Protocol (AJP) port 8009 for incoming connections on your firewall:

#### Windows users

Windows Server usually blocks the port by default, but you can create a new explicit rule to block the port. If you manage your firewall with a security product, use the product to create a rule to block inbound connections on port 8009.

You can check if the port is open by using the following command:

```
netstat -ano | findstr 8009
```

#### Linux users

Make sure to block the port 8009 using your security product or via Linux utility iptables.

If you use iptables, run following command as superuser:

```
iptables -A INPUT -j DROP --destination-port 8009
```

You can check if the port is open using the following command:

```
ss -a | grep 8009
```

#### ERA / ESMC Virtual Appliance users

No action is required. The firewall on the Appliance is pre-set to block all connections not related to ESET products.

### **Solution 3: Disable the AJP connector**

Disable the AJP connector in the Tomcat configuration. Use this solution if you need to continue using port 8009.

• Open the Tomcat configuration for editing:

Windows: C:\Program Files\Apache Software Foundation\[ Tomcat folder ]\conf\server.xml
Linux: /etc/tomcat9/server.xml

• Search for "8009" and comment out the line about AJP protocol:

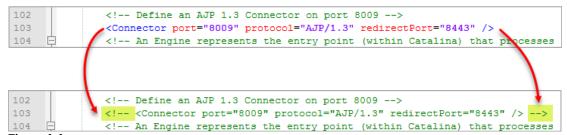

Figure 1-1

- Save the changes in the file.
- Restart the Apache Tomcat service.